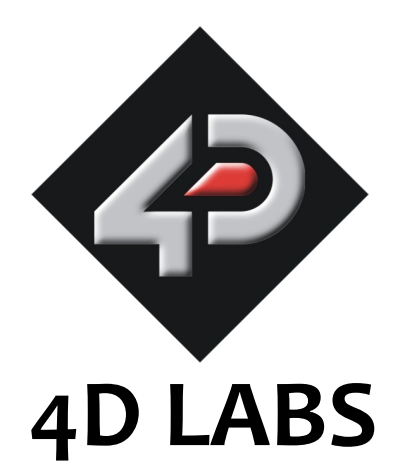

# **GOLDELOX-SGC Command Set**

# **Software Interface Specification**

Document Date: 12th April 2010 Document Revision: 3.0

**Note:** This manual applies to the GOLDELOX-SGC Revision 15 PmmC files and above.

# **Table of Contents**

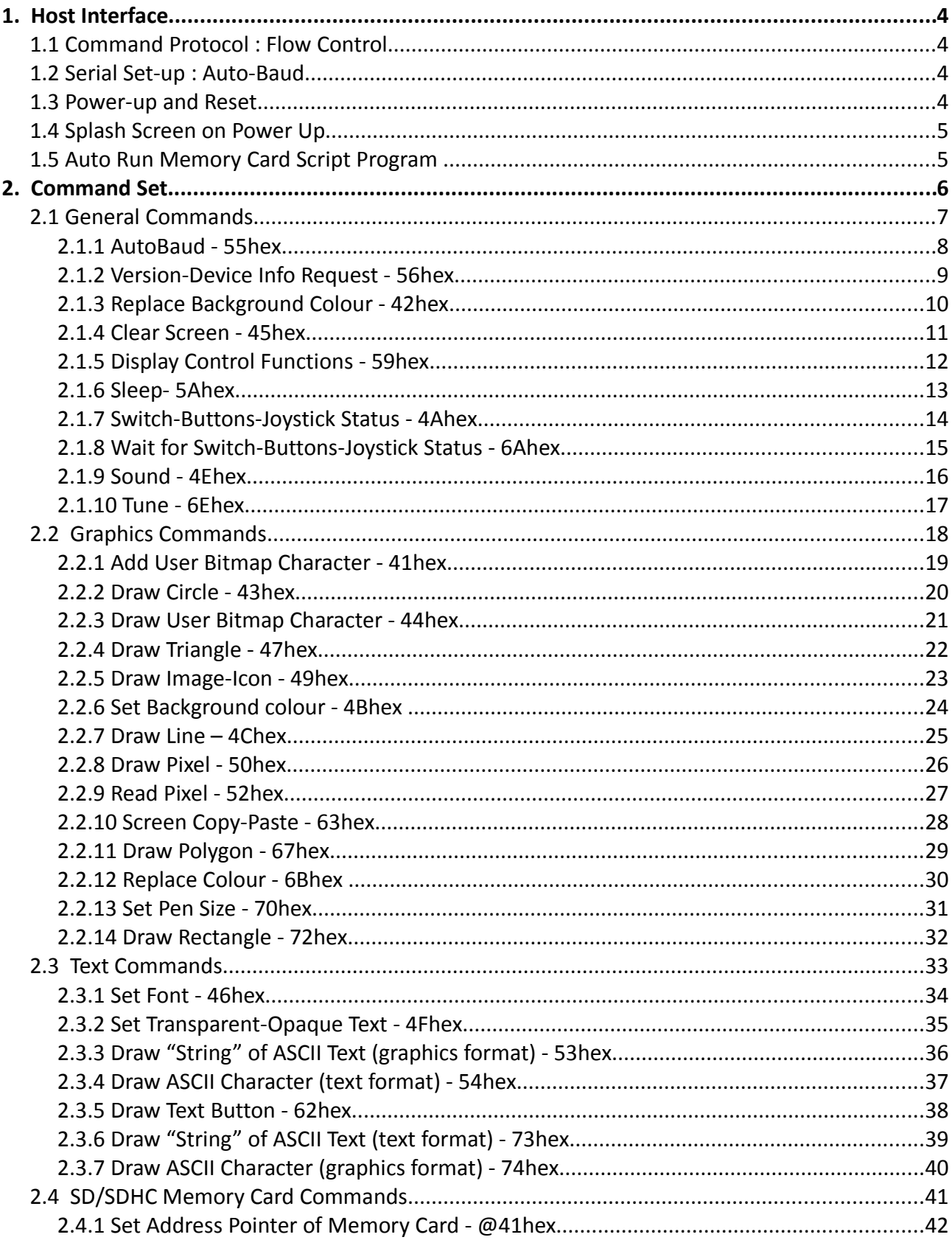

 $\qquad \qquad =$ 

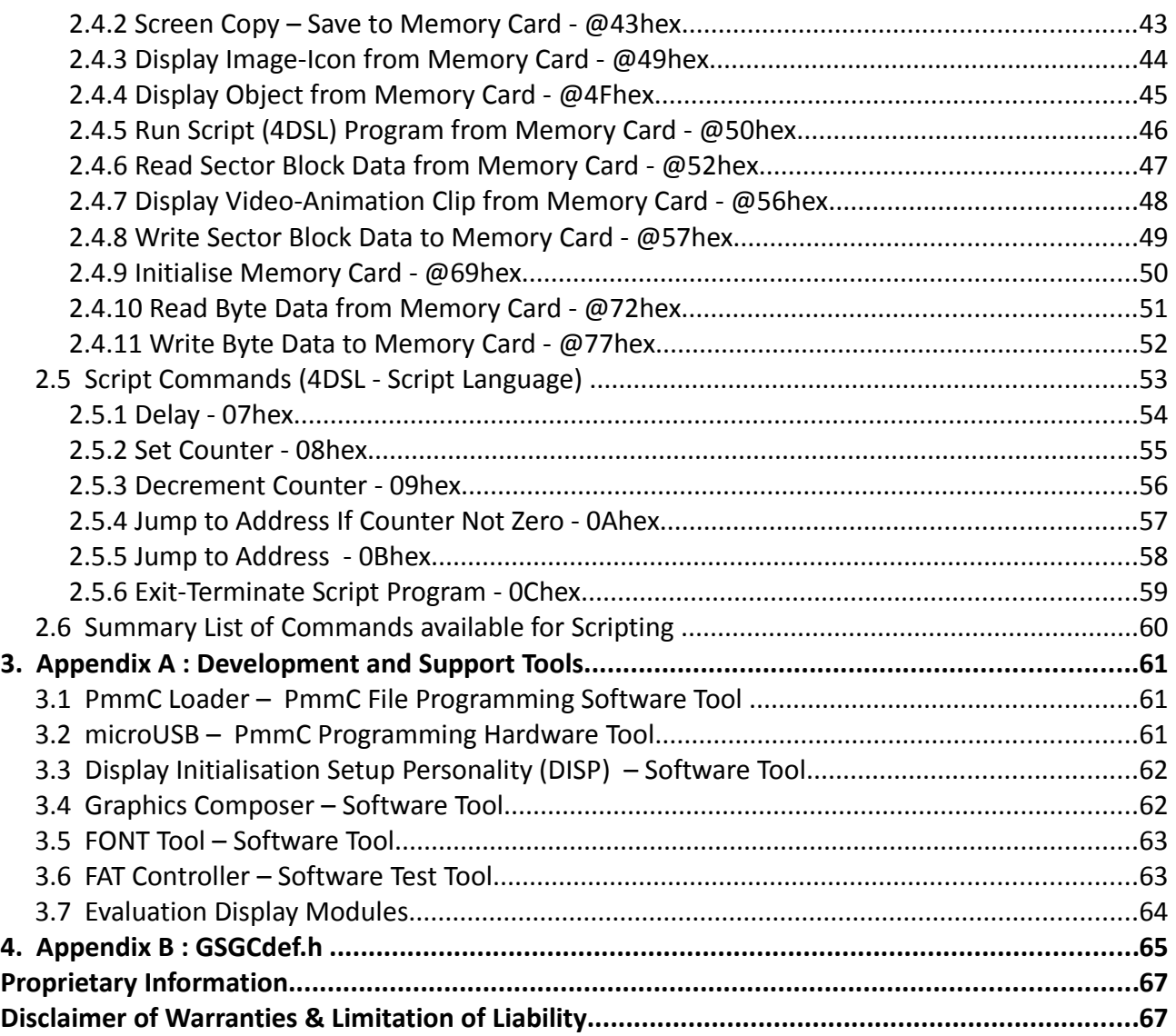

 $\overline{\phantom{0}}$ 

# **1. Host Interface**

The GOLDELOX-SGC chip is a slave peripheral device and it provides a bidirectional serial interface to a host controller via its UART. All communications between the host and the device occur over this serial interface. The protocol is simple and easy to implement.

**Serial Data Format: 8 Bits, No Parity, 1 Stop Bit. Serial data is true and not inverted.**

#### **1.1 Command Protocol : Flow Control**

The GOLDELOX-SGC is a slave device and all communication and events must be initiated by the host. Each command is made up of a sequence of data bytes. When a command is sent to the device and the operation is completed, it will always return a response. For a command that has no specific response the device will send back a single acknowledge byte called the ACK (06hex), in the case of success, or NAK (15hex), in the case of failure.

Commands having specific responses may send back varying numbers of bytes, depending upon the command and response. It will take the device a certain amount of time to respond, depending on the command type and the operation that has to be performed. If the GOLDELOX-SGC chip receives a command that it does not understand it will reply back with a negative acknowledge called the NAK (15hex). Since a command is only identified by its position in the sequence of data bytes sending incorrect data can result in wildly incorrect operation.

#### **1.2 Serial Set-up : Auto-Baud**

The GOLDELOX-SGC has an auto-baud feature which can automatically detect the host speed and can set its internal baud rate to operate from 300 to 256K baud. Prior to any commands being sent to the module, it must first be initialised by sending the auto-baud character '**U**' (55hex) after any power-up or reset. This will allow the module to determine and lock on to the baud rate of the host automatically without needing any further set up. Once the device has locked onto the host baud rate it will respond with an ACK byte (06hex).

#### **Auto-Bauding must be performed each time the device is powered up or reset.**

If the host needs to change the baud rate, the GOLDELOX-SGC must be power/reset cycled. The "A**uto-Baud**" command cannot be used to change the baud rate during the middle of normal usage.

#### **1.3 Power-up and Reset**

When the GOLDELOX-SGC device comes out of a power up or external reset, a sequence of events must be observed before attempting to communicate with the module:

• Allow up to 500ms delay after power-up or reset for the module to settle without a uSD/uSDHC card inserted. If a uSD card is inserted the initialisation time of the particular card will need to be added, better quality cards tend to initialise in about 75ms or quicker, lower quality ones can take

up to a second. Do not attempt to communicate with the module during this period. The module may send garbage on its TX Data line during this period, the host should disable its Rx Data reception.

- The host transmits the Auto-Baud character (capital **U**, **55**hex) as the first command so the device can lock onto the host's baud rate.
- Once the host receives the ACK, the GOLDELOX-SGC is now ready to accept commands from the host.

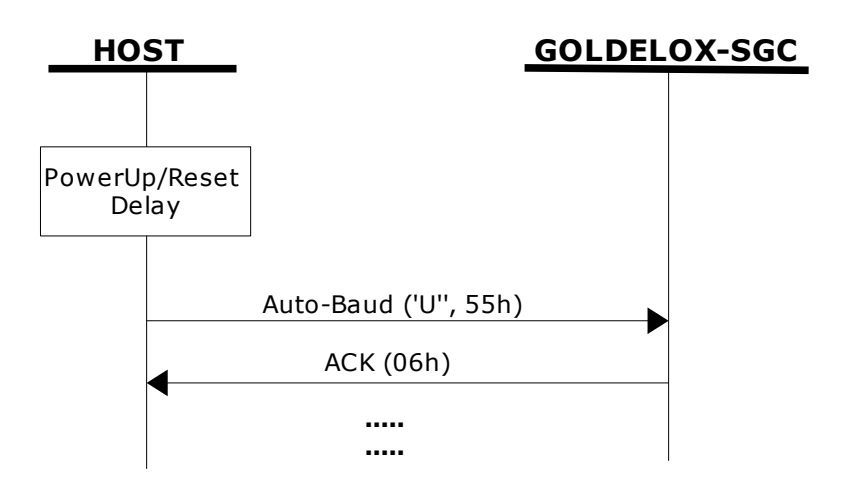

#### **1.4 Splash Screen on Power Up**

The GOLDELOX-SGC will wait up to 5 seconds with its screen blank for the host to transmit the Auto-Baud command ('U', 55hex). If the host has not transmitted the Auto-Baud command by the end of this period the module will display its splash screen. If the host has transmitted the Auto-Baud command, the screen will remain blank. This wait period is for those customer specific applications where the splash screen is undesired.

#### **1.5 Auto Run Memory Card Script Program**

The GOLDELOX-SGC has a feature that will auto run a preloaded script program on power-up. If the SWITCH input (pin 27) on the GOLDELOX-SGC is connected to GND (on power-up) and if there is a script program present in the memory card then the device will auto run the script program. This is a useful feature for those stand alone applications where the device does not require a host controller to play a slide show of images, video clips, etc.

#### **2. Command Set**

The command interface between the GOLDELOX-SGC and the host is via the serial interface. A handful of easy to learn commands provide complete access to all the available functions. The simplified command set also means that very low overheads are imposed on the host controller. Commands and responses can be either single bytes or many bytes. All commands return a response, either an acknowledge or data.

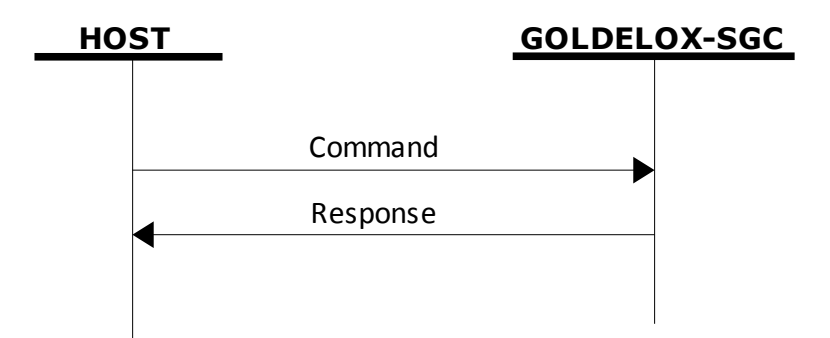

The command set is grouped into following sections:

- General Commands
- Graphics Commands
- Text Commands
- SD/SDHC Memory Card Commands
- 4DSL Scripting Language Commands

Each Command set is described in detail in the following sections.

**Separation characters such as commas ',' or spaces ' ' or brackets'(' ')' between bytes that are shown in the command/response syntax descriptors are purely for legibility purposes and must not be considered as part of any transmitted/received data unless specifically stated.**

#### **2.1 General Commands**

#### **Summary of Commands in this section:**

- AutoBaud **55hex**
- Version-Device Info Request **56hex**
- Replace Background Colour **42hex**
- Clear Screen **45hex**
- Display Control Functions **59hex**
- Sleep– **5Ahex**
- Switch-Buttons-Joystick Status **4Ahex**
- Switch-Buttons-Joystick Wait for Status **6Ahex**
- Sound **4Ehex**
- Tune 6**Ehex**

## **2.1.1 AutoBaud - 55hex**

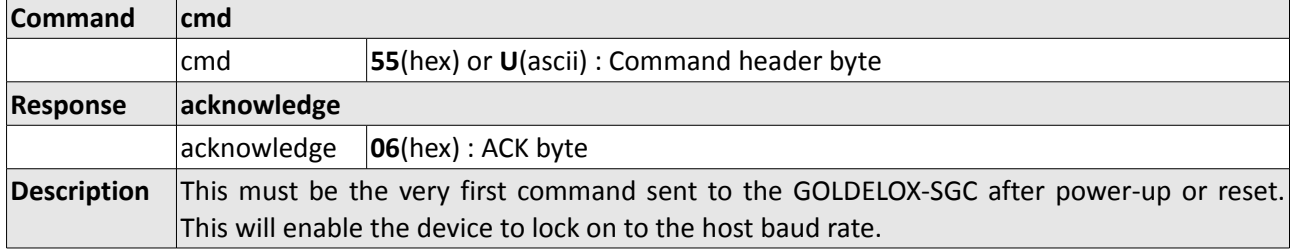

 $\qquad \qquad =$ 

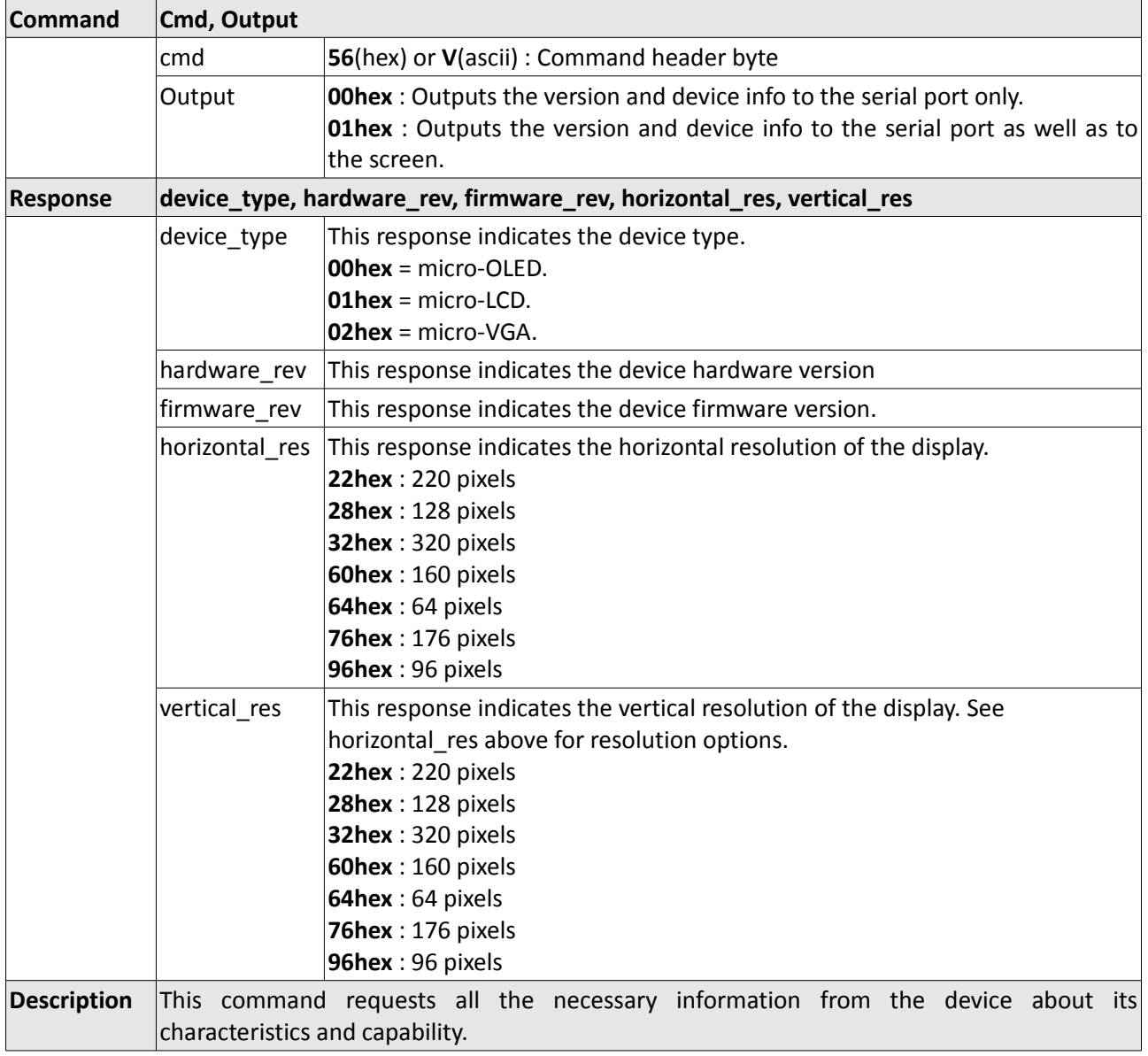

# **2.1.2 Version-Device Info Request - 56hex**

 $=$ 

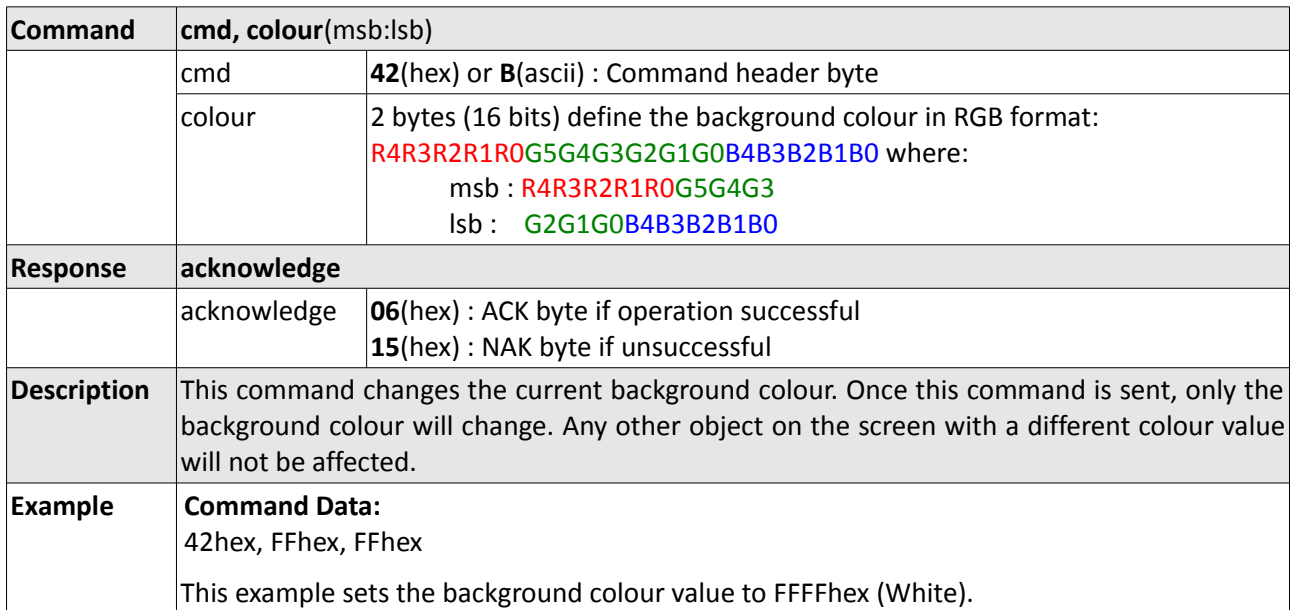

# **2.1.3 Replace Background Colour - 42hex**

## **2.1.4 Clear Screen - 45hex**

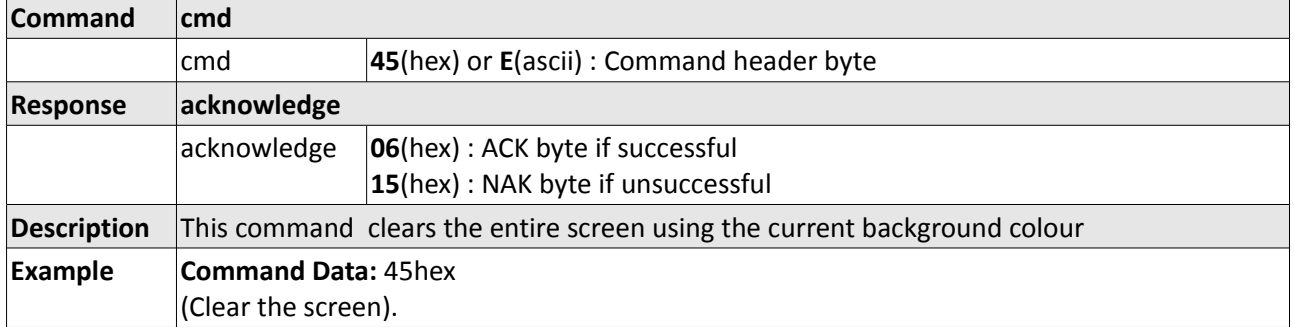

 $\qquad \qquad =$ 

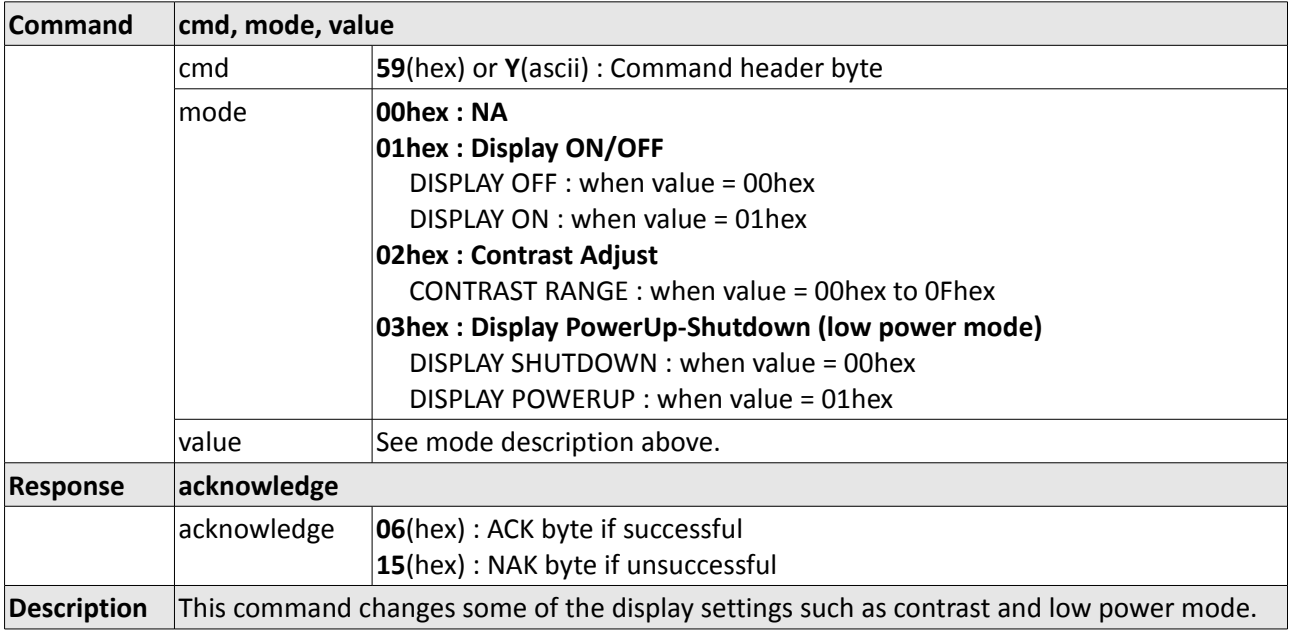

# **2.1.5 Display Control Functions - 59hex**

# **2.1.6 Sleep- 5Ahex**

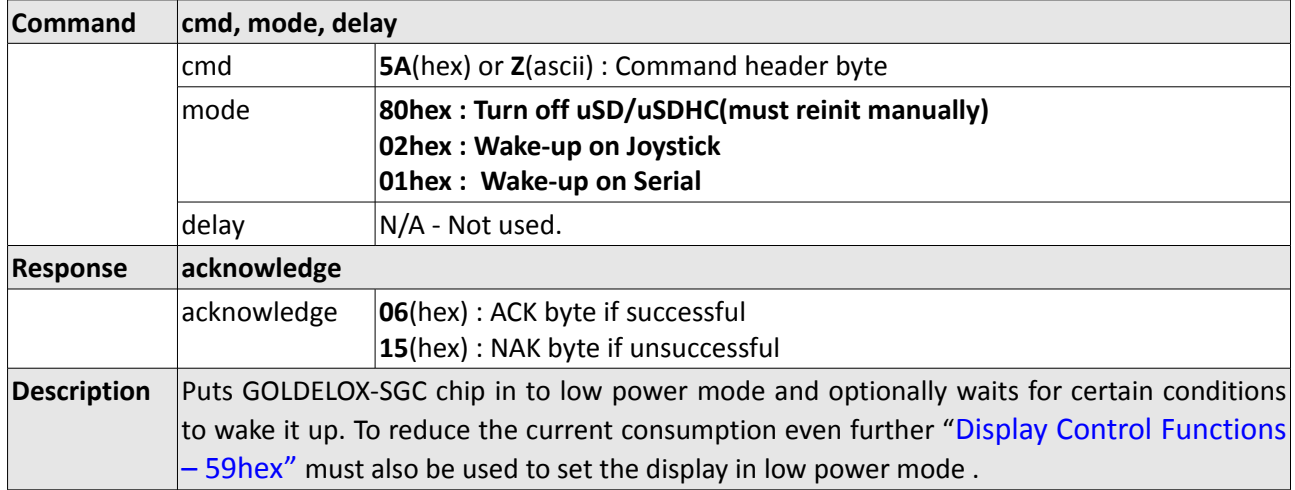

 $=$ 

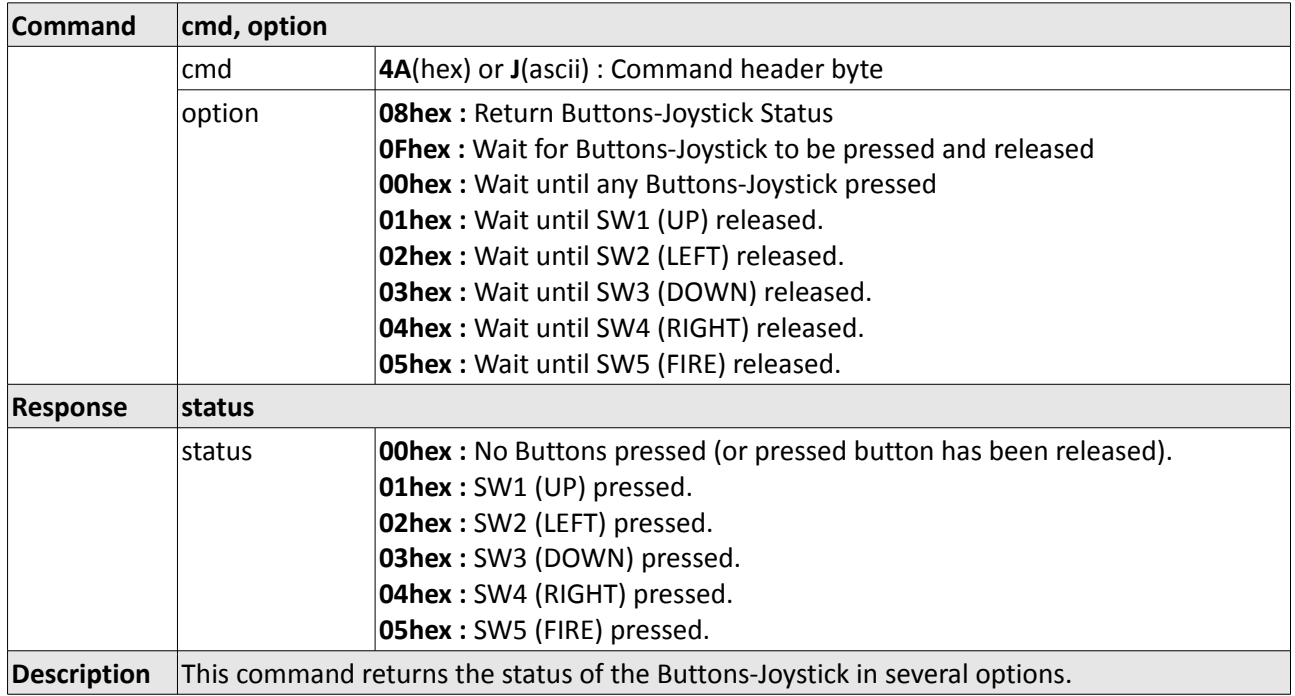

# **2.1.7 Switch-Buttons-Joystick Status - 4Ahex**

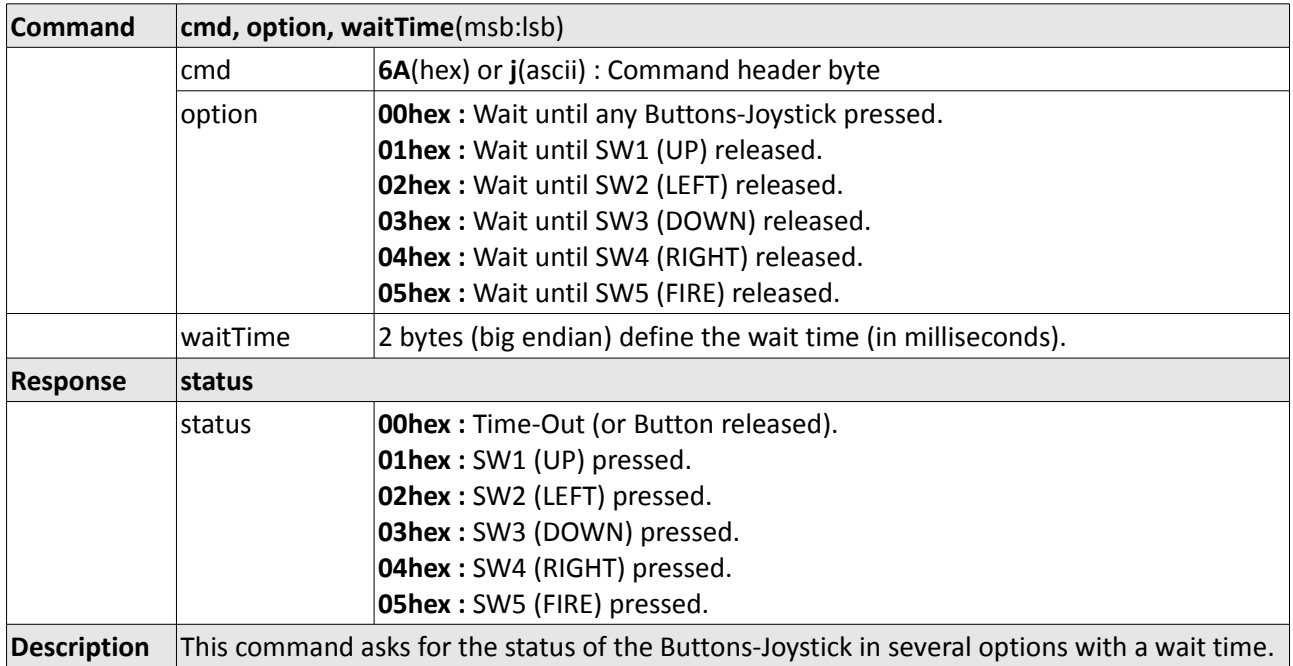

# **2.1.8 Wait for Switch-Buttons-Joystick Status - 6Ahex**

## **2.1.9 Sound - 4Ehex**

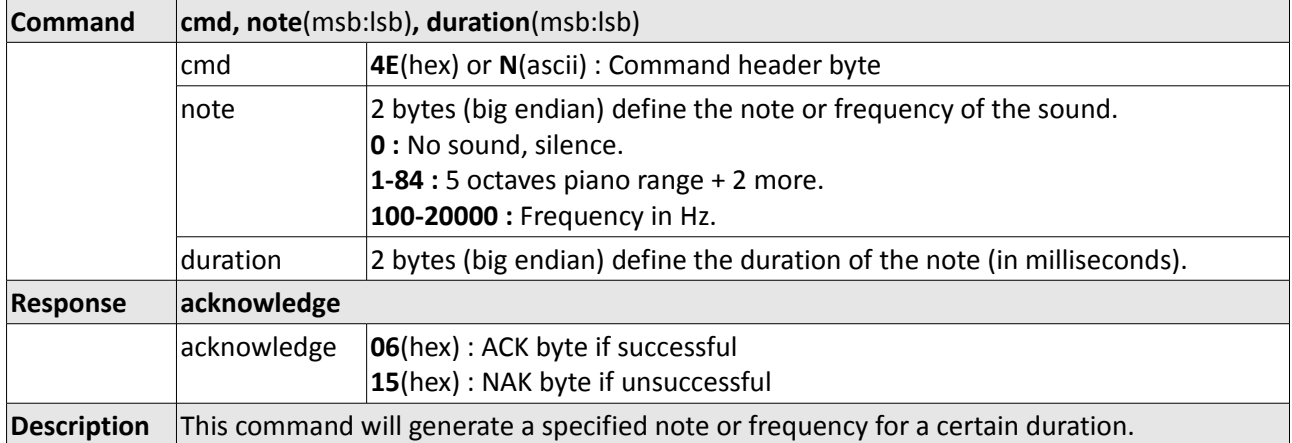

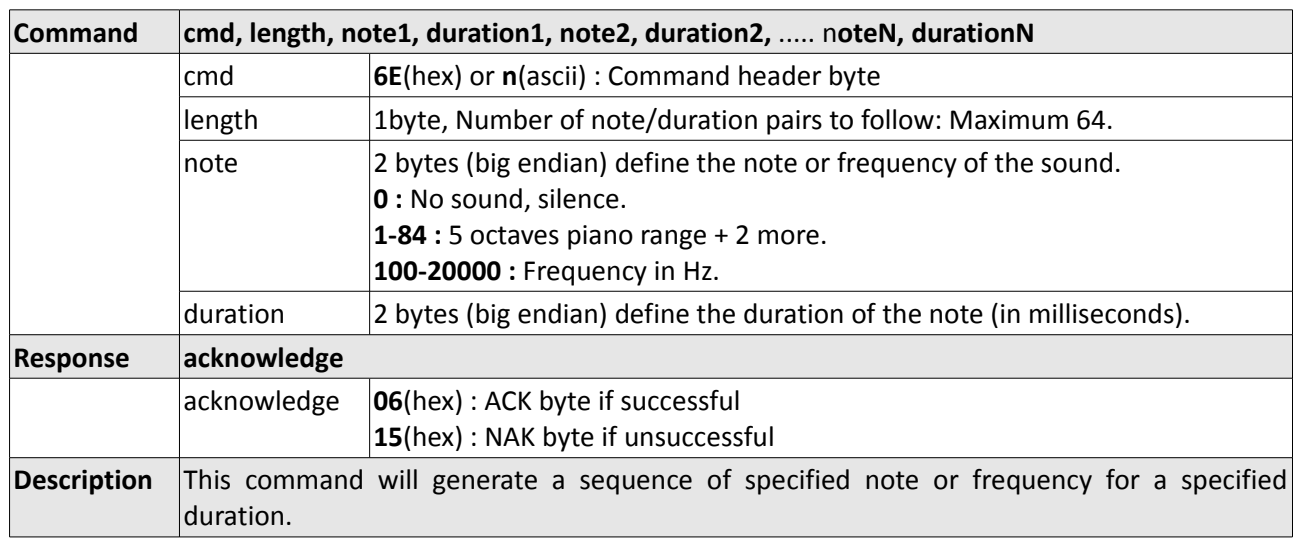

## **2.1.10 Tune - 6Ehex**

 $\overline{\phantom{a}}$ 

#### **2.2 Graphics Commands**

#### **Summary of Commands in this section:**

- Add User Bitmap Character **41hex**
- Draw Circle **43hex**
- Draw User Bitmap Character **44hex**
- Draw Triangle **47hex**
- Draw Image-Icon **49hex**
- Set Background colour  **4Bhex**
- Draw Line **4Chex**
- Draw Pixel **50hex**
- Read Pixel **52hex**
- Screen Copy-Paste **63hex**
- Draw Polygon **67hex**
- Replace colour  **6Bhex**
- Set Pen Size **70hex**
- Draw Rectangle **72hex**

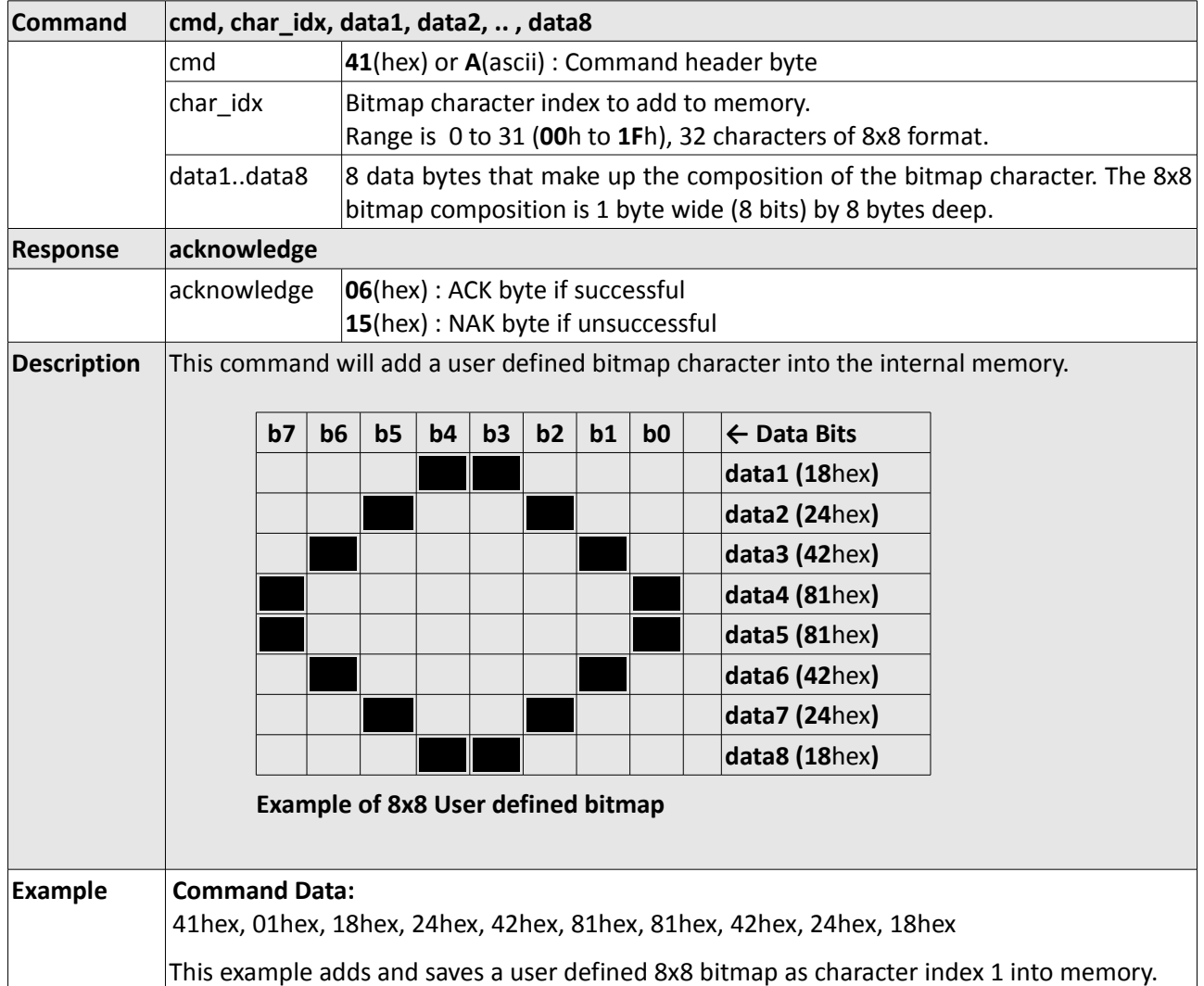

### **2.2.1 Add User Bitmap Character - 41hex**

## **2.2.2 Draw Circle - 43hex**

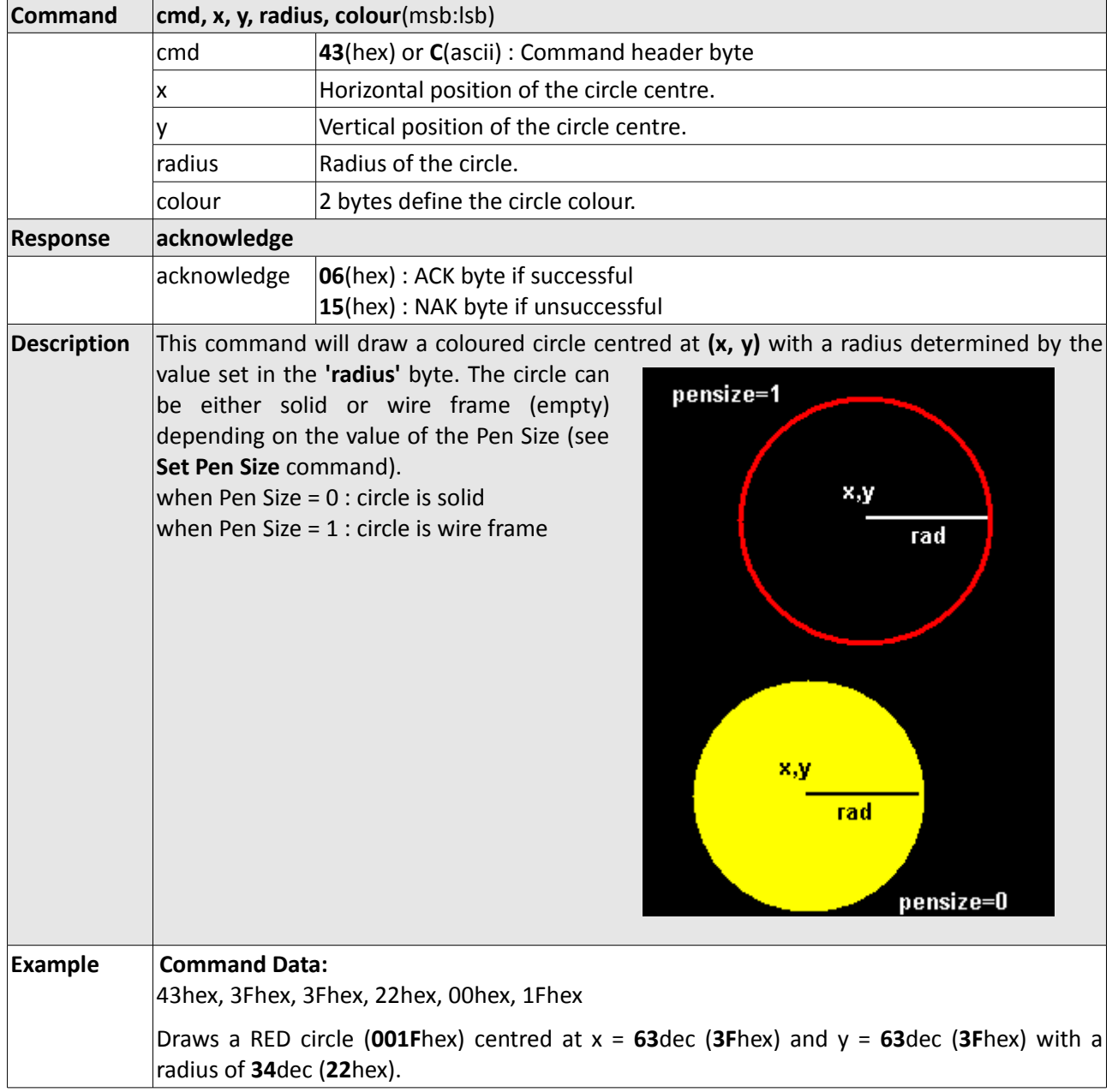

 $\overline{\phantom{0}}$ 

![](_page_20_Picture_127.jpeg)

# **2.2.3 Draw User Bitmap Character - 44hex**

#### **2.2.4 Draw Triangle - 47hex**

![](_page_21_Figure_3.jpeg)

![](_page_22_Picture_128.jpeg)

# **2.2.5 Draw Image-Icon - 49hex**

![](_page_23_Picture_98.jpeg)

# **2.2.6 Set Background colour - 4Bhex**

## **2.2.7 Draw Line – 4Chex**

![](_page_24_Picture_100.jpeg)

 $\overline{\phantom{0}}$ 

## **2.2.8 Draw Pixel - 50hex**

![](_page_25_Picture_99.jpeg)

## **2.2.9 Read Pixel - 52hex**

![](_page_26_Picture_108.jpeg)

 $\qquad \qquad =$ 

![](_page_27_Picture_128.jpeg)

# **2.2.10 Screen Copy-Paste - 63hex**

![](_page_28_Picture_81.jpeg)

# **2.2.11 Draw Polygon - 67hex**

![](_page_29_Picture_117.jpeg)

# **2.2.12 Replace Colour - 6Bhex**

 $=$ 

## **2.2.13 Set Pen Size - 70hex**

![](_page_30_Picture_98.jpeg)

 $\overline{\phantom{0}}$ 

![](_page_31_Picture_98.jpeg)

# **2.2.14 Draw Rectangle - 72hex**

#### **2.3 Text Commands**

**The** GOLDELOX-SGC is shipped with 3 internal fonts. These fonts can be altered, deleted and replaced with new fonts. The **FONT-Tool** is a free software tool that can assist in the conversion of any Windows fonts into the bitmap format that can be used by the GOLDELOX-SGC. The converted font set can then be exported into the **DISP-Tool** utility which can then be downloaded into the GOLDELOX-SGC on-chip flash memory. Both the FONT-Tool and the DISP-Tool are available free from [www.4dsystems.com.au](http://www.4dsystems.com.au/)

#### **Summary of Commands in this section:**

- Set Font **46hex**
- Set Transparent-Opaque Text **4Fhex**
- Draw "String" of ASCII Text (graphics format) **53hex**
- Draw ASCII Character (text format) **54hex**
- Draw Text Button **62hex**
- Draw "String" of ASCII Text (text format) **73hex**
- Draw ASCII Character (graphics format) **74hex**

# **2.3.1 Set Font - 46hex**

![](_page_33_Picture_130.jpeg)

# **2.3.2 Set Transparent-Opaque Text - 4Fhex**

![](_page_34_Picture_95.jpeg)

 $\overline{\phantom{a}}$ 

![](_page_35_Picture_167.jpeg)

# **2.3.3 Draw "String" of ASCII Text (graphics format) - 53hex**

![](_page_36_Picture_124.jpeg)

# **2.3.4 Draw ASCII Character (text format) - 54hex**

![](_page_37_Picture_194.jpeg)

## **2.3.5 Draw Text Button - 62hex**

![](_page_38_Picture_177.jpeg)

# **2.3.6 Draw "String" of ASCII Text (text format) - 73hex**

![](_page_39_Picture_115.jpeg)

# **2.3.7 Draw ASCII Character (graphics format) - 74hex**

#### **2.4 SD/SDHC Memory Card Commands**

The commands detailed in this section utilise the SDHC/SD/microSD memory card which must be connected to the SPI port of the GOLDELOX-SGC. The memory card is used as the storage medium for all multimedia objects such as images, icons, animations and video clips which can be accessed and displayed. The memory card can also be used by the host controller as a general purpose storage medium such as data logging applications.

The following commands are related to Low-Level memory card operations and they are described in this section.

#### **Summary of Commands in this section:**

- Set Address Pointer of Memory Card **@41hex**
- Screen Copy-Save to Memory Card **@43hex**
- Display Image-Icon from Memory Card **@49hex**
- Display Object from Memory Card **@4Fhex**
- Run Script (4DSL) Program from Memory Card **@50hex**
- Read Sector Block Data from Memory Card **@52hex**
- Display Video-Animation Clip from Memory Card **@56hex**
- Write Sector Block Data to Memory Card **@57hex**
- Initialise Memory Card **@69hex**
- Read Byte Data from Memory Card **@72hex**
- Write Byte Data to Memory Card **@77hex**

# **2.4.1 Set Address Pointer of Memory Card - @41hex**

![](_page_41_Picture_79.jpeg)

![](_page_42_Picture_156.jpeg)

### **2.4.2 Screen Copy – Save to Memory Card - @43hex**

![](_page_43_Picture_165.jpeg)

# **2.4.3 Display Image-Icon from Memory Card - @49hex**

 $\overline{\phantom{0}}$ 

![](_page_44_Picture_91.jpeg)

# **2.4.4 Display Object from Memory Card - @4Fhex**

![](_page_45_Picture_153.jpeg)

# **2.4.5 Run Script (4DSL) Program from Memory Card - @50hex**

 $=$ 

![](_page_46_Picture_74.jpeg)

#### **2.4.6 Read Sector Block Data from Memory Card - @52hex**

![](_page_47_Picture_138.jpeg)

# **2.4.7 Display Video-Animation Clip from Memory Card - @56hex**

 $\overline{\phantom{0}}$ 

![](_page_48_Picture_114.jpeg)

### **2.4.8 Write Sector Block Data to Memory Card - @57hex**

![](_page_49_Picture_77.jpeg)

# **2.4.9 Initialise Memory Card - @69hex**

## **2.4.10 Read Byte Data from Memory Card - @72hex**

![](_page_50_Picture_79.jpeg)

![](_page_51_Picture_100.jpeg)

#### **2.4.11 Write Byte Data to Memory Card - @77hex**

#### **2.5 Script Commands (4DSL - Script Language)**

The commands detailed in this section must reside in the SDHC/SD/microSD memory card. They form the heart of a simple Scripting Language that can be sequentially executed and run from the card. Majority of the commands described in the previous sections can also be included and executed within the script. Additional commands are under development to expand the scripting language and these will be released in due course.

The following commands are related to Low-Level memory card operations and they are described in this section.

#### **Summary of Commands in this section:**

- Delay **07hex**
- Set Counter **08hex**
- Decrement Counter **09hex**
- Jump to Address If Counter Not Zero **0Ahex**
- Jump to Address **0Bhex**
- Exit-Terminate Script Program **0Chex**

# **2.5.1 Delay - 07hex**

![](_page_53_Picture_54.jpeg)

 $=$ 

### **2.5.2 Set Counter - 08hex**

![](_page_54_Picture_162.jpeg)

## **2.5.3 Decrement Counter - 09hex**

![](_page_55_Picture_47.jpeg)

# **2.5.4 Jump to Address If Counter Not Zero - 0Ahex**

![](_page_56_Picture_58.jpeg)

# **2.5.5 Jump to Address - 0Bhex**

![](_page_57_Picture_51.jpeg)

# **2.5.6 Exit-Terminate Script Program - 0Chex**

![](_page_58_Picture_54.jpeg)

#### **2.6 Summary List of Commands available for Scripting**

The commands listed below are all of the available commands for composing a script program that can be executed within the memory card.

- Replace Background Colour **42hex**
- Clear Screen **45hex**
- Display Control Functions **59hex**
- Switch-Buttons-Joystick Status **4Ahex**
- Switch-Buttons-Joystick Wait for Status **6Ahex**
- Sound **4Ehex**
- Draw Circle **43hex**
- Draw Triangle **47hex**
- Draw Line **4Chex**
- Draw Pixel **50hex**
- Draw Polygon **67hex**
- Set Pen Size **70hex**
- Draw Rectangle **72hex**
- Set Font **46hex**
- Set Transparent-Opaque Text **4Fhex**
- Draw "String" of ASCII Text (graphics format) **53hex**
- Draw ASCII Character (text format) **54hex**
- Draw Text Button **62hex**
- Draw "String" of ASCII Text (text format) **73hex**
- Draw ASCII Character (graphics format) **74hex**
- Display Image-Icon from Memory Card **@49hex**
- Display Video-Animation Clip from Memory Card **@56hex**
- Delay **07hex**
- Set Counter **08hex**
- Decrement Counter **09hex**
- Jump to Address If Counter Not Zero **0Ahex**
- Jump to Address **0Bhex**
- Exit-Terminate Script Program **0Chex**

#### **3. Appendix A : Development and Support Tools**

#### **3.1 PmmC Loader – PmmC File Programming Software Tool**

The 'PmmC Loader' is a free software tool for Windows based PC platforms. Use this tool to program the latest PmmC file into the GOLDELOX-SGC chip embedded in your application board. It is available for download from the 4D Systems website, [www.4dsystems.com.au](http://www.4dsystems.com.au/)

![](_page_60_Picture_78.jpeg)

#### **3.2 microUSB – PmmC Programming Hardware Tool**

The micro-USB module is a USB to Serial bridge adaptor that provides a convenient physical link between the PC and the GOLDELOX-SGC device. A range of custom made micro-USB devices such as the uUSB-MB5 and the uUSB-CE5 are available from 4D Systems [www.4dsystems.com.au.](http://www.4dsystems.com.au/) The micro-USB module is an essential hardware tool for all the relevant software support tools to program, customise and test the GOLDELOX-SGC chip.

![](_page_60_Picture_8.jpeg)

#### **3.3 Display Initialisation Setup Personality (DISP) – Software Tool**

**DISP** is a free software tool for Windows based PC platforms. Use this tool to:-

- Configure the GOLDELOX-SGC chip to work with a specific display.
- Modify the way the chip initially sets up the display, e.g. screen saver, brightness, etc.
- Construct the splash screens.
- Replace or modify the embedded fonts.

It is available for download from the 4D Systems website, www.4dsystems.com.au.

![](_page_61_Picture_94.jpeg)

#### **3.4 Graphics Composer – Software Tool**

The Graphics Composer is a free software tool for Windows. This software tool is an aid to composing a slide show of images/animations/movie-clips (multi-media objects) which can then be downloaded into the SDHC/SD/uSD/MMC memory card that is supported by the GOLDELOX-SGC. The host simply sends commands to the GOLDELOX-SGC to display the multimedia objects.

![](_page_61_Picture_12.jpeg)

#### **3.5 FONT Tool – Software Tool**

Font-Tool is a free software utility for Windows based PC platforms. This tool can be used to assist in the conversion of standard Windows fonts (including True Type) into the bitmap fonts used by the GOLDELOX-SGC chip. It is available for download from the 4D Systems website, www.4dsystems.com.au.

**Disclaimer**: Windows fonts may be protected by copyright laws. This software is provided for experimental purposes only.

![](_page_62_Figure_5.jpeg)

#### **3.6 FAT Controller – Software Test Tool**

The 4D FAT Controller is a free software tool to test all of the functionality of the GOLDELOX-DOS, GOLDELOX-SGC and the GOLDELOX-SGC devices and their respective modules. It is useful in learning about how to communicate with the chips and the modules. For the GOLDELOX-SGC and the GOLDELOX-SGC it can also simulate most of the operation of the device and assist in the creation of simple scripts, either simulating the execution of those scripts and / or downloading them into a uSD/uSDHC card for execution on the display.

![](_page_62_Picture_107.jpeg)

#### **3.7 Evaluation Display Modules**

The following modules, available from 4D Systems, can be used for evaluation purposes to discover what the GOLDELOX-SGC processor has to offer.

![](_page_63_Picture_4.jpeg)

![](_page_63_Picture_5.jpeg)

![](_page_63_Picture_6.jpeg)

#### **4. Appendix B : GSGCdef.h**

```
/*******************************************************************************
4D LABS PTY. LTD. COPYRIGHT 2009.
```
THIS SOFTWARE IS PROVIDED "AS IS." 4D LABS EXPRESSLY DISCLAIM ANY WARRANTY OF ANY KIND, WHETHER EXPRESS OR IMPLIED, INCLUDING BUT NOT LIMITED TO, THE IMPLIED WARRANTIES OF MERCHANTABILITY, FITNESS FOR A PARTICULAR PURPOSE, OR NON-INFRINGEMENT. IN NO EVENT SHALL 4D LABS BE LIABLE FOR ANY INCIDENTAL, SPECIAL, INDIRECT OR CONSEQUENTIAL DAMAGES, LOST PROFITS OR LOST DATA, HARM TO YOUR EQUIPMENT, COST OF PROCUREMENT OF SUBSTITUTE GOODS, TECHNOLOGY OR SERVICES, ANY CLAIMS BY THIRD PARTIES (INCLUDING BUT NOT LIMITED TO ANY DEFENCE THEREOF), ANY CLAIMS FOR INDEMNITY OR CONTRIBUTION, OR OTHER SIMILAR COSTS. \*\*\*\*\*\*\*\*\*\*\*\*\*\*\*\*\*\*\*\*\*\*\*\*\*\*\*\*\*\*\*\*\*\*\*\*\*\*\*\*\*\*\*\*\*\*\*\*\*\*\*\*\*\*\*\*\*\*\*\*\*\*\*\*\*\*\*\*\*\*\*\*\*\*\*\*\*\*\*/

/\*\*\*\*\*\*\*\*\*\*\*\*\*\*\*\*\*\*\*\*\*\*\*\*\*\*\*\*\*\*\*\*\*\*\*\*\*\*\*\*\*\*\*\*\*\*\*\*\*\*\*\*\*\*\*\*\*\*\*\*\*\*\*\*\*\*\*\*\*\*\*\*\*\*\*\*\*\*\* Name: GOLDELOX-SGC Host Serial Commands Definitions File Name: GSGCdef.h Description: Host Serial Interface Commands Definitions \*\*\*\*\*\*\*\*\*\*\*\*\*\*\*\*\*\*\*\*\*\*\*\*\*\*\*\*\*\*\*\*\*\*\*\*\*\*\*\*\*\*\*\*\*\*\*\*\*\*\*\*\*\*\*\*\*\*\*\*\*\*\*\*\*\*\*\*\*\*\*\*\*\*\*\*\*\*\*/

#ifndef GSGC\_DEF\_H #define GSGC\_DEF\_H

// GSGC PROTOCOL CONSTANTS #define ACK 0x06 // Acknowledge #define NAK 0x15 // Not Acknowledge

// GSGC SWITCH-JOYSTICK CONSTANTS #define SW1\_UP 0x10 // SW1 or Joystick UP #define SW2\_LEFT 0x20 // SW2 or Joystick LEFT #define SW3\_DOWN 0x30 // SW3 or Joystick DOWN<br>#define SW4 RIGHT 0x40 // SW4 or Joystick RIGH #define SW4\_RIGHT 0x40 // SW4 or Joystick RIGHT<br>#define SW5\_FIRE 0x50 // SW5 or Joystick FIRE

// GSGC GRAPHICS CONSTANTS<br>#define COLOR8 0x08 %#define COLOR8 0x08 <br>#define COLOR16 0x10 // 16 bit Colour Mode #define BUTTONUP 0x01<br>#define BUTTONDOWN 0x00 % Button bp Hode<br>// Button Down Mode<br>// RED #define RED 0xF800 // RED #define GREEN 0x07E0 #define BLUE 0x001F // BLUE<br>#define BLACK 0x0000 // BLACK #define BLACK 0x0000 // BLACK #define WHITE 0xFFFF

// GSGC TEXT CONSTANTS #define FONT1 0x00 // 5x7 Internal Font #define FONT2 0x01 // 8x8 Internal Font #define FONT3 0x02 // 8x12 Internal Font

// GSGC GENERAL COMMANDS DEFINITIONS #define GSGC\_AUTOBAUD 0x55 // Auto Baud Command<br>#define GSGC\_VERSION 0x56 // Device Info Request #define GSGC\_VERSION 0x56 #define GSGC\_BACKGND 0x42 // Change Background Colour #define GSGC\_CLS 0x45

// SW5 or Joystick FIRE

%/ 16 bit Colour Mode<br>// Button Up Mode

#define GSGC\_DISPCONT 0x59 // Display Control Functions #define GSGC\_SWITCHSTAT 0x4A // Get Switch-Buttons Status #define GSGC\_SWITCHSTATWAIT 0x6A // Get Switch-Buttons Status with Timeout #define GSGC\_SOUND 0x4E // Generate a Tone // GSGC GRAPHICS COMMANDS DEFINITIONS #define GSGC\_ADDBM 0x41 // Add User Bitmap #define GSGC\_CIRCLE 0x43 // Draw Circle #define GSGC\_BM 0x44 // Draw User Bitmap #define GSGC\_TRIANGLE 0x47 // Draw Triangle #define GSGC\_IMAGE 0x49 // Draw Image-Icon #define GSGC\_LINE 0x4C // Draw Line #define GSGC\_PIXEL 0x50 // Draw Pixel #define GSGC\_RDPIXEL 0x52 // Read Pixel #define GSGC\_SCRNCOPYPASTE 0x63 // Screen Copy-Paste #define GSGC\_POLYGON 0x67 // Draw Polygon #define GSGC\_SETPEN 0x70 // Set Pen Size #define GSGC\_RECTANGLE 0x72 // Draw Rectangle // GSGC TEXT COMMANDS DEFINITIONS #define GSGC\_SETFONT 0x46 // Set Font #define GSGC\_SETOPAQUE 0x4F // Set Transparent-Opaque Text #define GSGC\_STRINGGFX 0x53 // "String" of ASCII Text (graphics format) #define GSGC\_CHARTXT 0x54 // ASCII Character (text format) #define GSGC\_BUTTONTXT 0x62 // Text Button #define GSGC\_STRINGTXT 0x73 // "String" of ASCII Text (text format) #define GSGC\_CHARGFX 0x74 // ASCII Character (graphics format) // GSGC EXTENDED COMMANDS HEADER DEFINITION #define GSGC\_EXTCMD 0x40 // Extended Command Header // GSGC MEMORY CARD COMMANDS DEFINITIONS #define GSGC\_MCAP 0x41 // Set Address Pointer of Memory Card #define GSGC\_MCCOPYSAVE 0x43 // Screen Copy-Save to Memory Card #define GSGC\_MCIMAGE 0x49 // Display Image-Icon from Memory Card #define GSGC\_MCOBJ 0x4F // Display Object from Memory Card #define GSGC\_MCRUN 0x50 // Run Script (4DSL) Program from Card #define GSGC\_MCRDSECTOR 0x52 // Read Sector Block Data from Memory Card #define GSGC\_MCVIDEO 0x56 // Display Video Clip from Memory Card #define GSGC\_MCWRSECTOR 0x57 // Write Sector Block Data to Memory Card #define GSGC\_MCINIT 0x69 // Initialise Memory Card #define GSGC\_MCRDBYTE 0x72 // Read Byte Data from Memory Card #define GSGC\_MCWRBYTE 0x77 // Write Byte Data to Memory Card // GSGC SCRIPTING COMMANDS DEFINITIONS #define GSGC\_MCAP 0x41 // Set Address Pointer of Memory Card #define GSGC\_DELAY 0x07 // Delay #define GSGC\_SETCNTR 0x08 // Set Counter #define GSGC\_DECCNTR 0x09 // Decrement Counter #define GSGC\_JMPNZ 0x0A // Jump to Address If Counter Not Zero #define GSGC\_JMP 0x0B // Jump to Address #define GSGC\_EXIT 0x0C // Exit-Terminate Script Program

#### **Proprietary Information**

The information contained in this document is the property of 4D Labs Pty. Ltd. and may be the subject of patents pending or granted, and must not be copied or disclosed with out prior written permission.

4D Labs endeavours to ensure that the information in this document is correct and fairly stated but does not accept liability for any error or omission. The development of 4D Labs products and services is continuous and published information may not be up to date. It is important to check the current position with 4D Labs.

All trademarks belong to their respective owners and are recognised and acknowledged.

### **Disclaimer of Warranties & Limitation of Liability**

4D Labs makes no warranty, either express or implied with respect to any product, and specifically disclaims all other warranties, including, without limitation, warranties for merchantability, non-infringement and fitness for any particular purpose.

Information contained in this publication regarding device applications and the like is provided only for your convenience and may be superseded by updates. It is your responsibility to ensure that your application meets with your specifications.

In no event shall 4D Labs be liable to the buyer or to any third party for any indirect, incidental, special, consequential, punitive or exemplary damages (including without limitation lost profits, lost savings, or loss of business opportunity) arising out of or relating to any product or service provided or to be provided by 4D Labs, or the use or inability to use the same, even if 4D Labs has been advised of the possibility of such damages.

Use of 4D Labs' devices in life support and/or safety applications is entirely at the buyer's risk, and the buyer agrees to defend, indemnify and hold harmless 4D Labs from any and all damages, claims, suits, or expenses resulting from such use. No licenses are conveyed, implicitly or otherwise, under any 4D Labs intellectual property rights.

#### **Copyright 4D Labs Pty. Ltd. 2000-2010.**